**三任裁行软件** 

## **管家婆分销 ERP 产品应用中心-对账助手**

- 应用名称:对账助手
- 所属行业:快消品/数码通讯
- 应用领域:过程管控
- ◇ 简介:通过对账助手,将对账明细以小程序的形式发送给客户确认.
- 本程序使用分销 API 对接,不限制 ERP 软件版本和控件信息
- 演示地址:<http://121.36.98.244:8021/login?redirect=%2Findex>

账号 admin 密码 123456

## **应用场景:**

行业分类:通用,如快消品,数码通讯等;

商贸批发型企业,财务对账繁琐。为了帮助客户更高效的解决对账问题,对账助手能 同步 ERP 系统中的往来对账数据,并生成客户对账单,通过小程序快速分享给对应的客 户,客户可以进行确认和信息反馈,如"此笔款我会下周付到贵公司账户"。

对账助手后台会保留每天发送的记录方便管理人员查询,可以监控到一段时间的账款 结算情况。

## **实现方式:**

注册账号,登录对账助手网页后台,选择对账类型,按过滤条件查询往来数据,生成 对账单,并分享至客户端查看。客户反馈结果可以在对账单历史中查看。

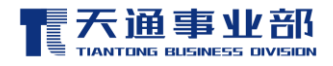

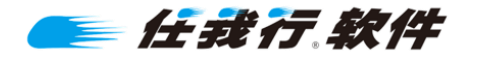

**1. 注册账号:**

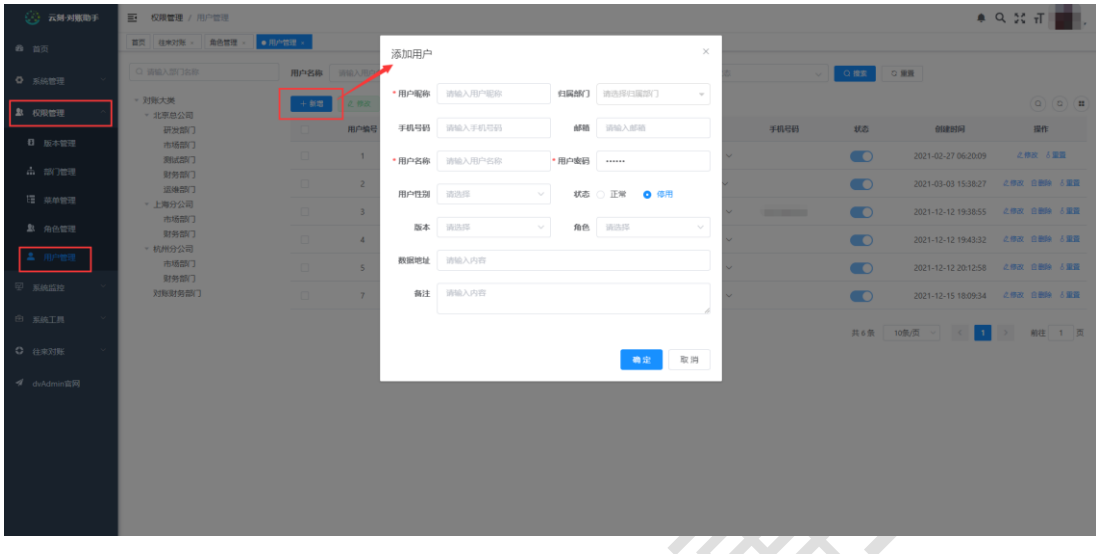

- 1) 最高权限账户 admin,密码 123456 进入云刻•对账系统;
- 2) 在【权限管理→用户管理】中新增用户;
	- a. 用户名为登录的账户名称;
	- b. 版本为所使用的 ERP 版本;
	- c. 角色选择对该账户进行权限管理,不同角色查看内容不同,选择"往来 对账"即可;
	- d. 数据地址:

示例: server=192.168.\*\*\*.\*\*\*; uid=sa; pwd=sa123;database=V3993 (其中 server 指的是服务器, uid 指的是数据库用户名, pwd 指的是数据 库密码,database 指的是数据库)

- e. 密码默认 123456;
- f. 状态:选择"正常",才能使用该账号;
- **2. 往来对账(以角色"往来对账"为例):**
	- 1) 进行客户选择:

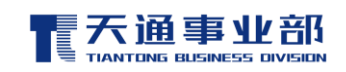

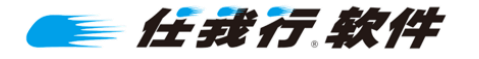

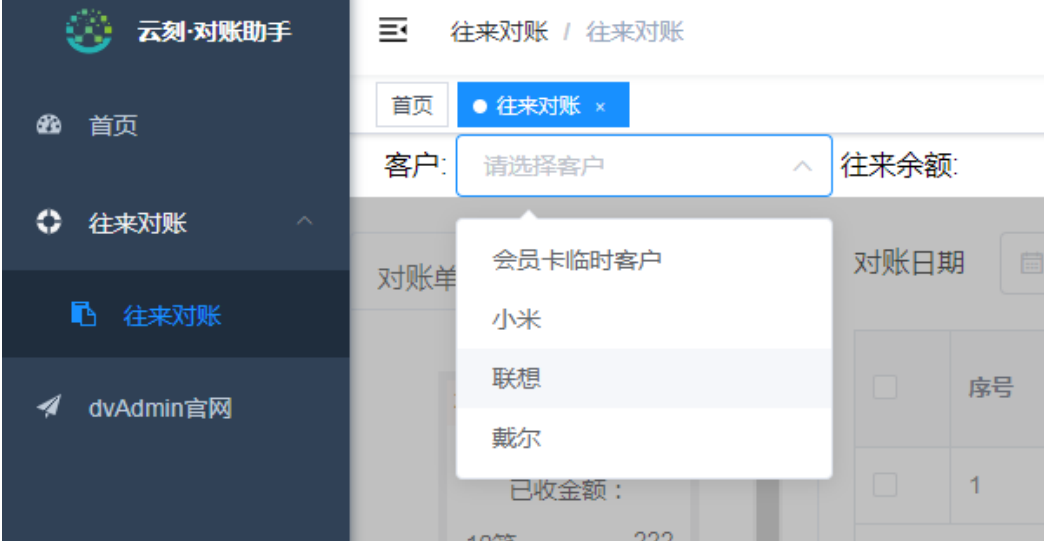

2) 选择"对账日期、单据类型"等查询条件,查询出在 ERP 里创建的所选客户 的收款单、销售出库单、销售退货单(客户以"联想"为例);

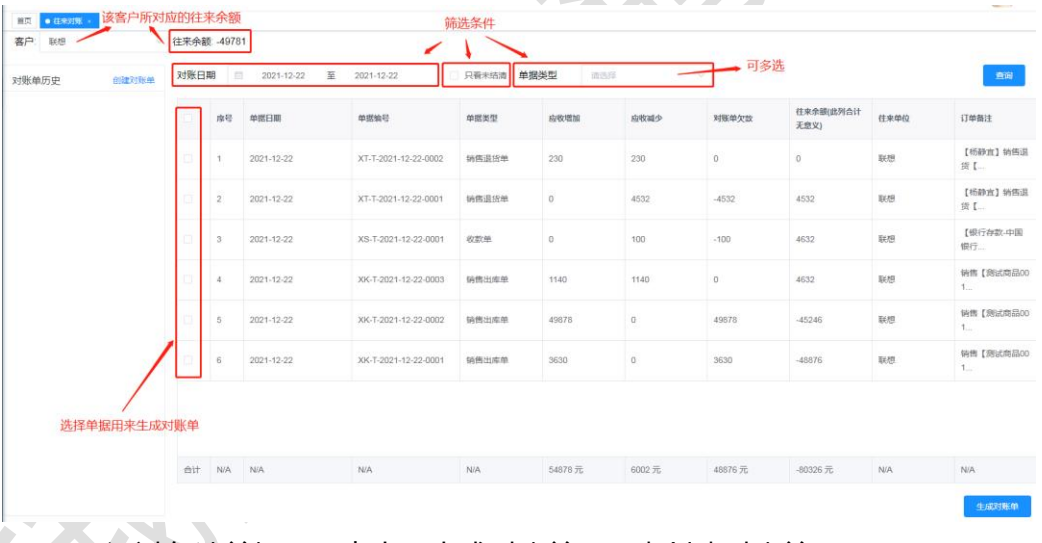

- 通过勾选单据,再点击"生成对账单",来创建对账单;
- 3) 创建好的对账单在"对账单历史"中显示;

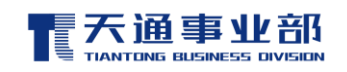

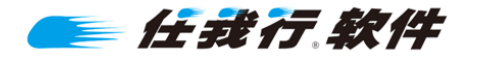

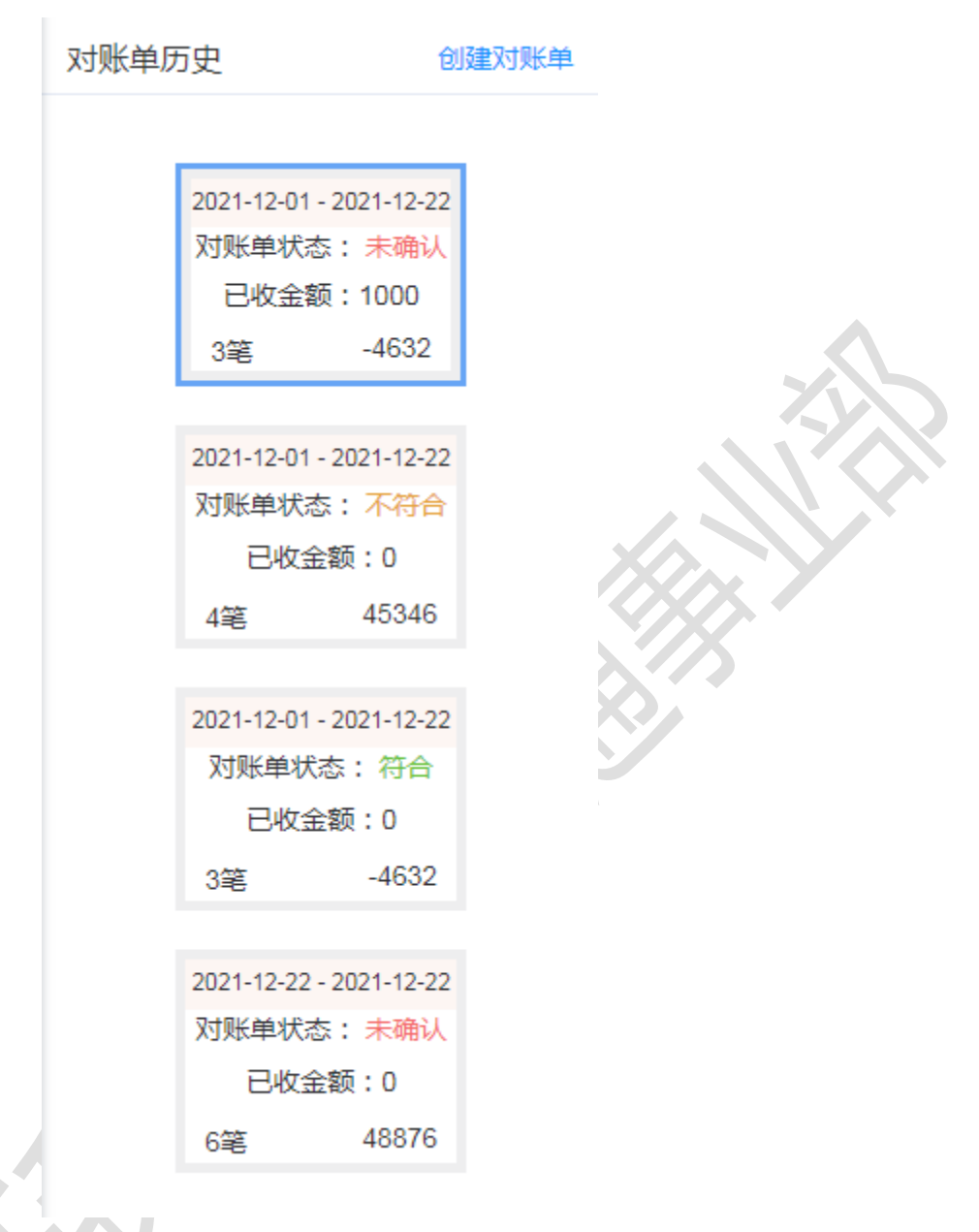

- a. 最上面显示生成该对账单时的查询时间范围;
- b. 存在三种状态: "未确认,不符合,符合";
- c. 展示"已收金额";
- d. 左下显示该对账单里有几笔单子;
- e. 右下显示该对账单的对账单欠款金额;
- 4) 对已创建的对账单进行操作;

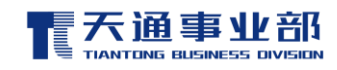

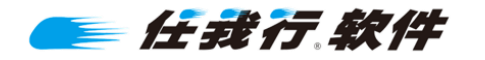

- "反馈内容"按钮: 查看客户在手机上反馈"符合/不符合"时填写的描 述内容;
- ① 对账单状态为未确认,已收金额为 0,可进行如图操作(收款,不符合确 认,符合确认,反馈内容查看,分享,删除)

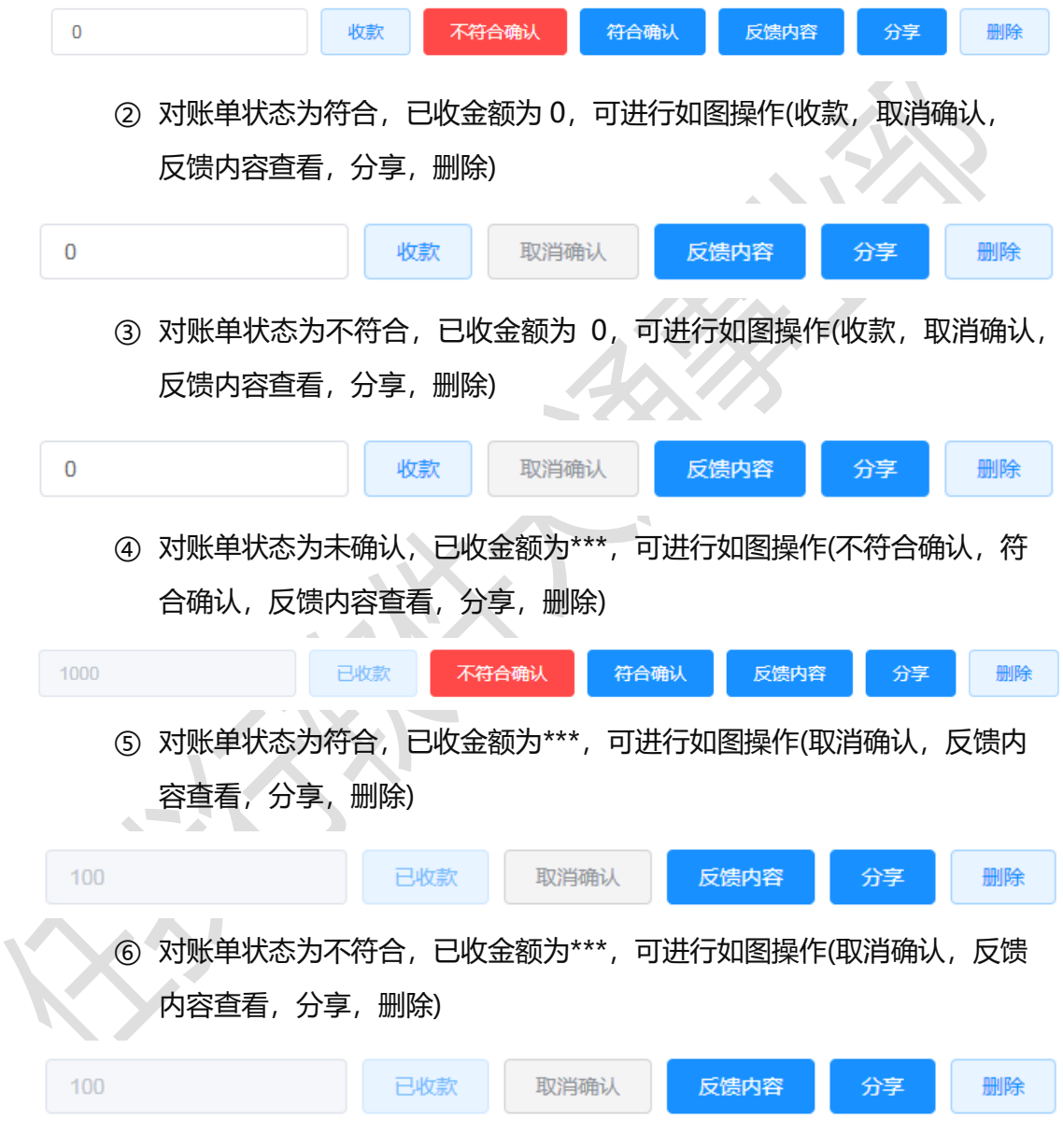

- 5) 分享对账单至客户端查看:
	- a. 分享:以二维码或超链接的方式进行分享;

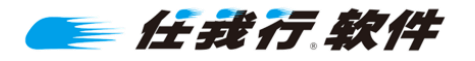

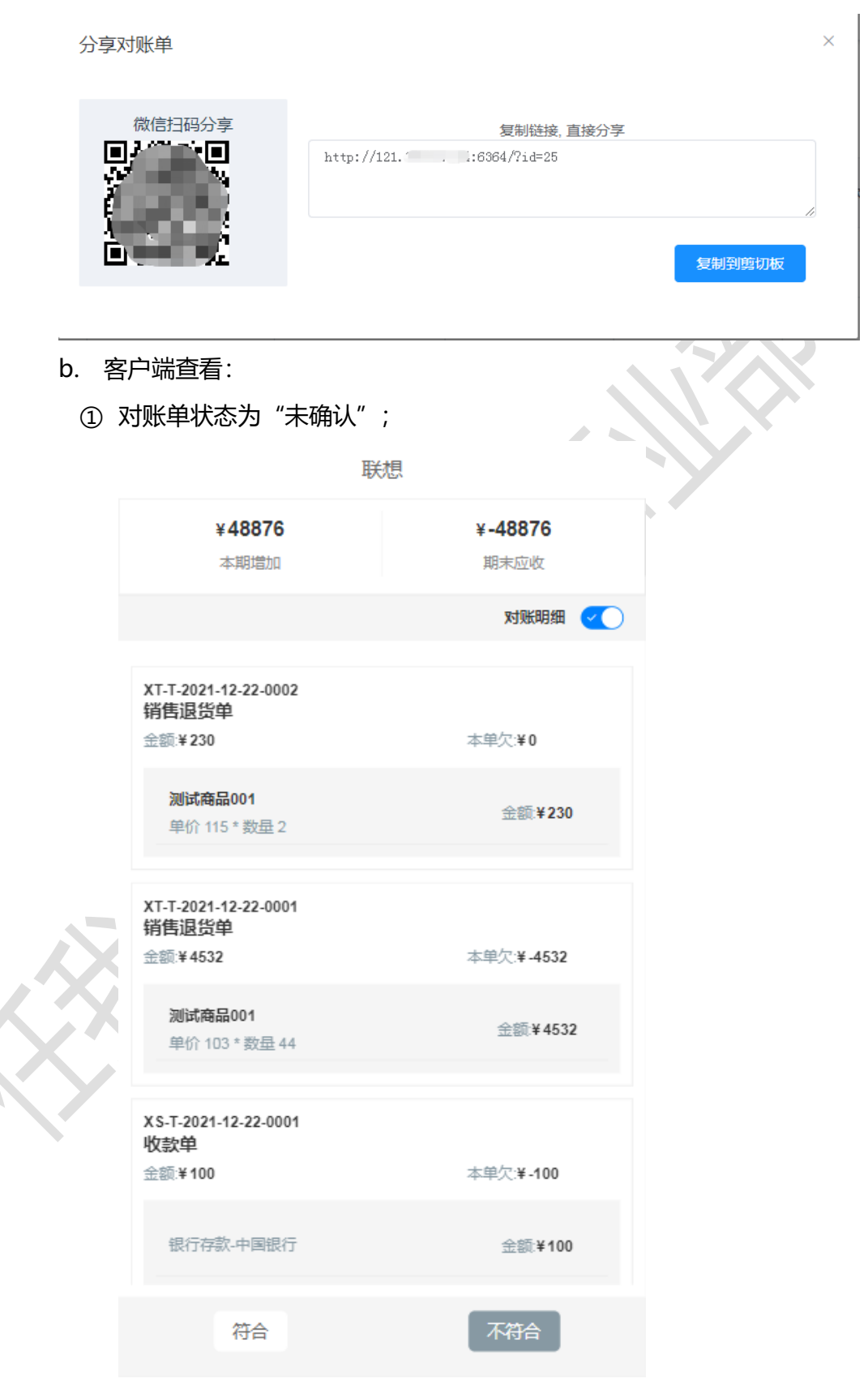

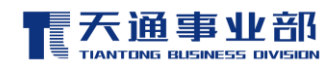

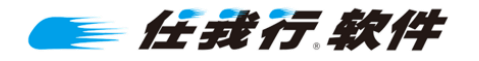

② 对账单状态为"符合";

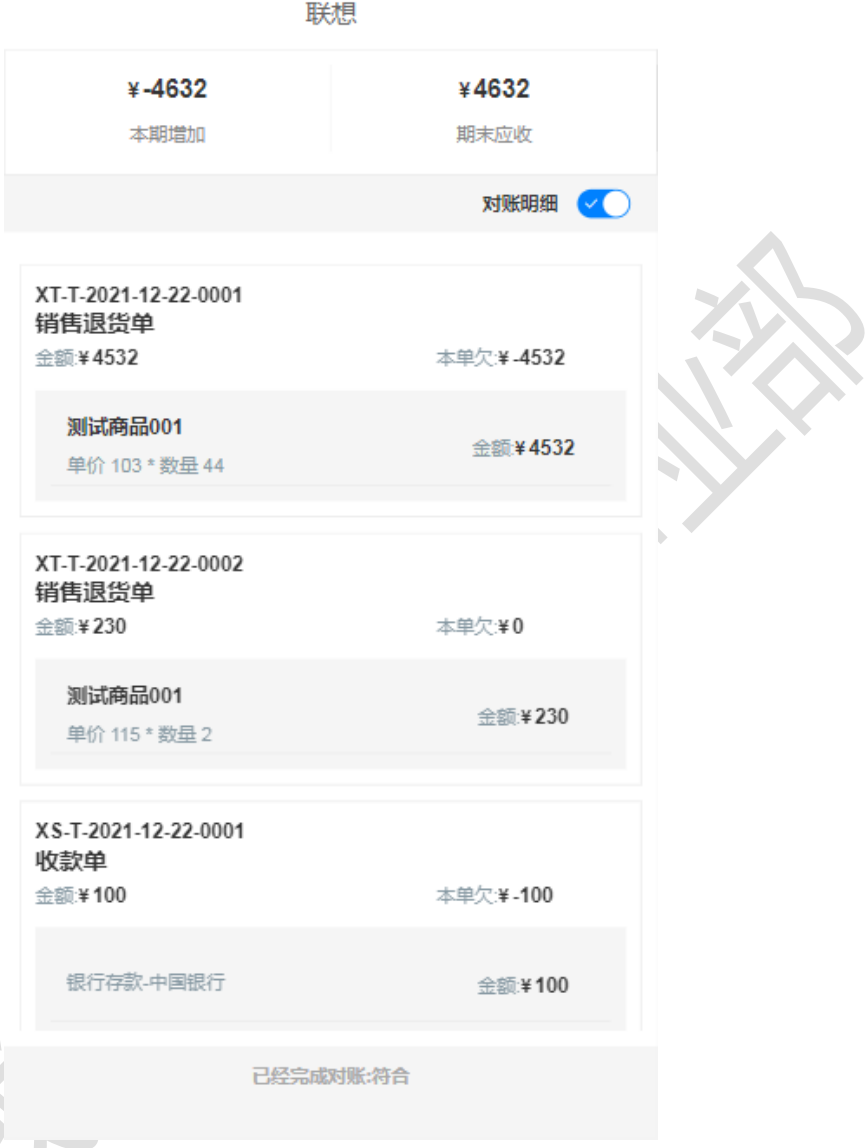

3 对账单状态为"不符合";

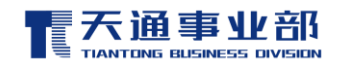

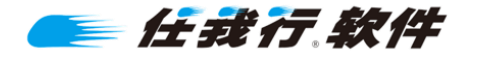

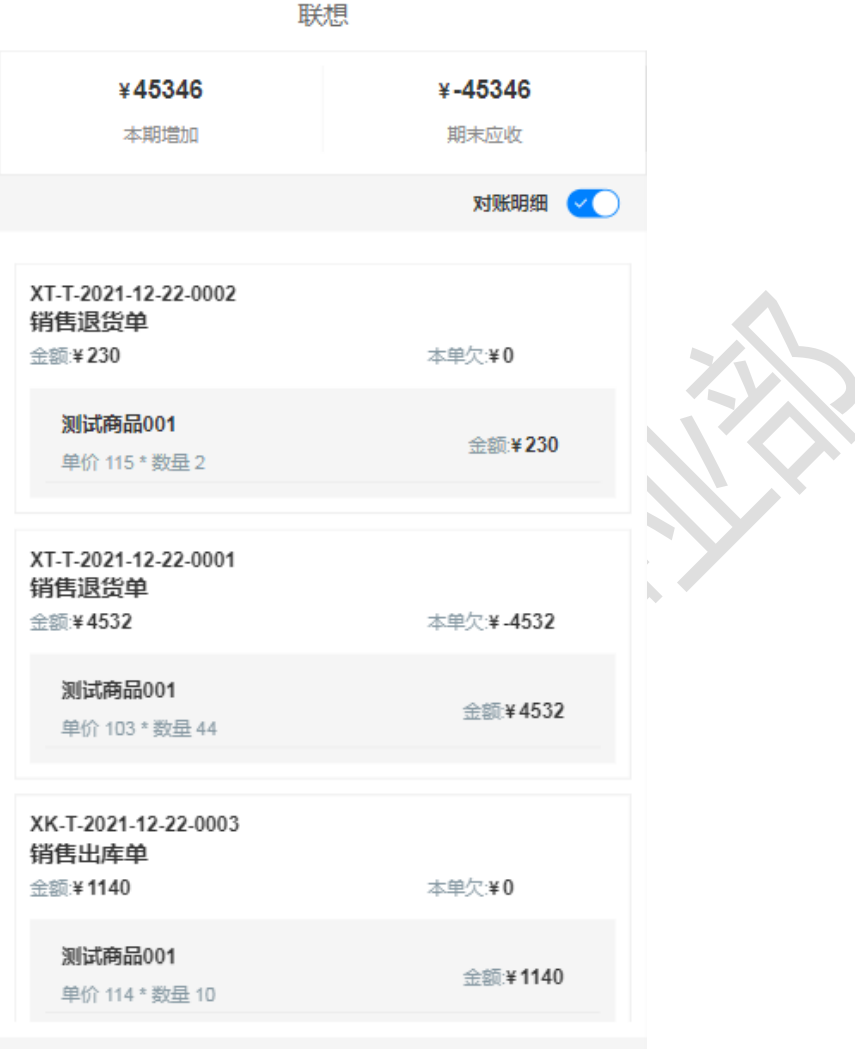

已经完成对账:不符合

c. 客户端操作:

对账单状态为"未确认"时,可以进行"符合/不符合"操作,并填写 "描述"信息,返回到对账助手系统中。

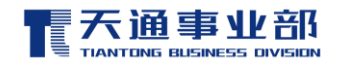

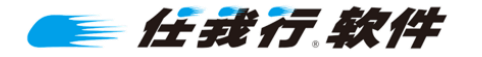

联想

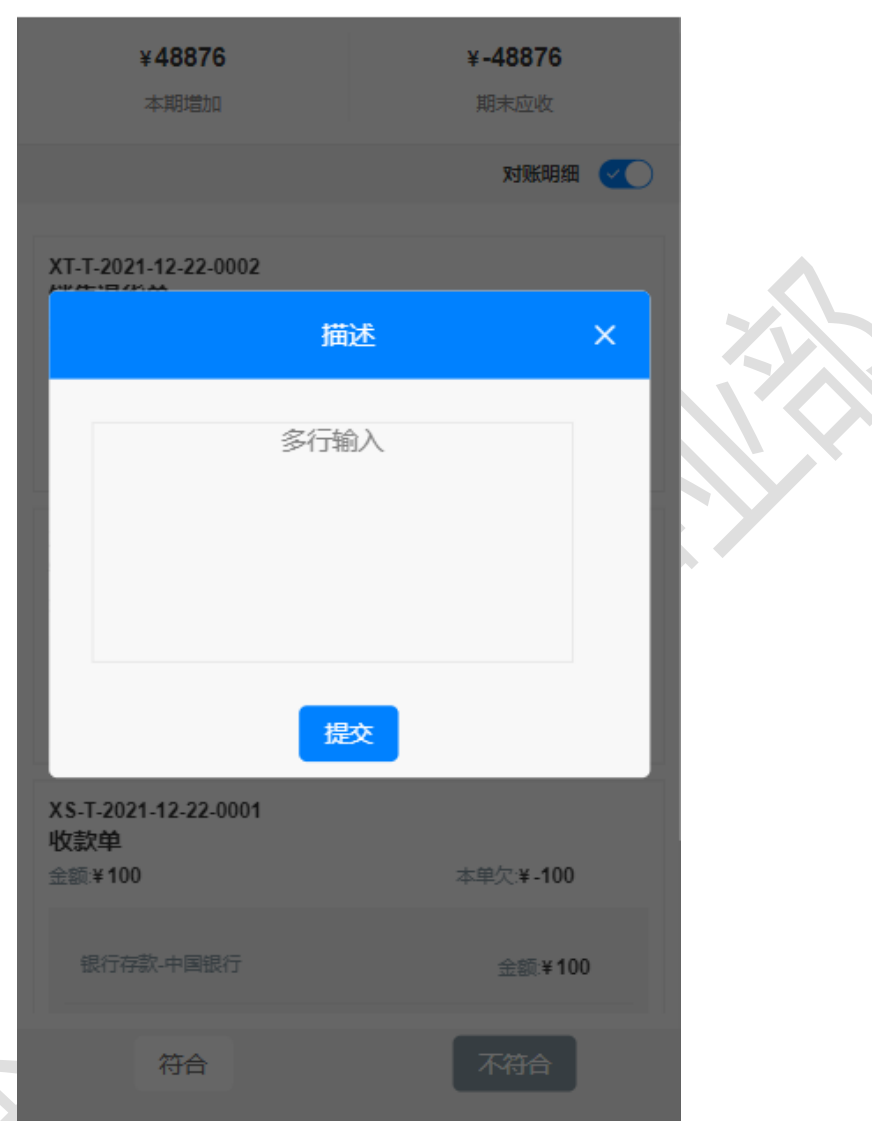

- **3. 其它注意事项:**
	- 1) 支持买断或年费方式销售,按用户数报价;
	- 2) 目前支持的单据范围:销售出库单、销售退货单、收款单。

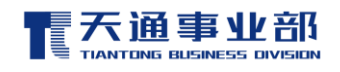